# E-LEARNOVÁ PLATFORMA

# (I) Financial<br>V<sup>I</sup> Literacy

## PRŮVODCE *2020-1-TR01-KA204-093253*

*www.facilitate.center*

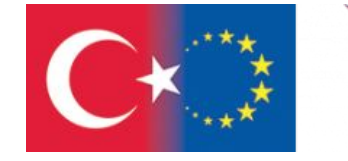

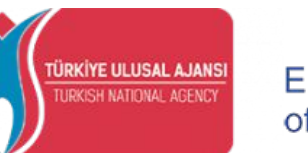

Co-funded by the Erasmus+ Programme of the European Union

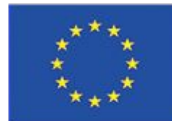

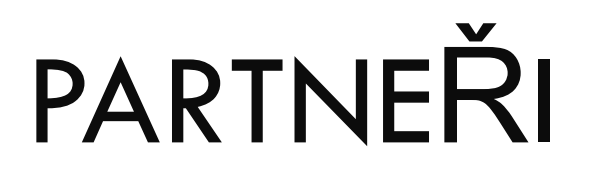

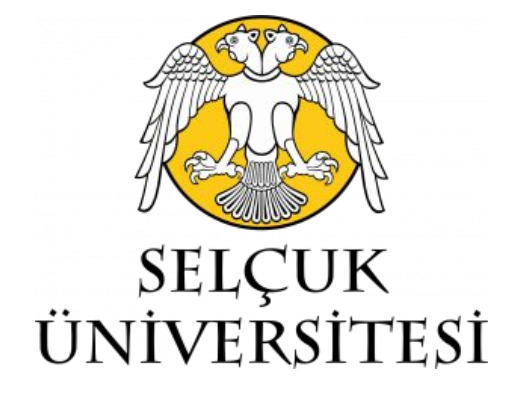

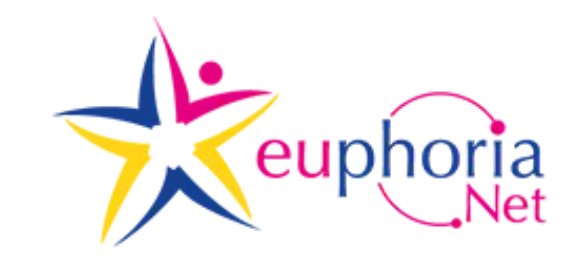

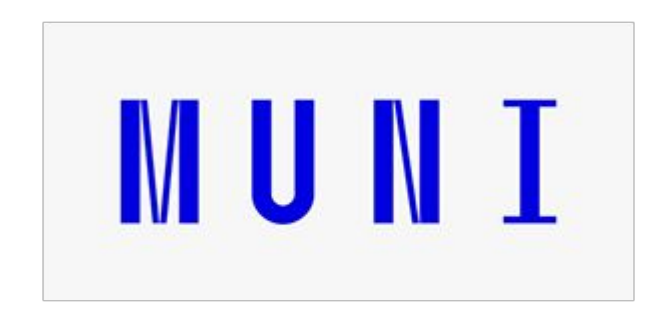

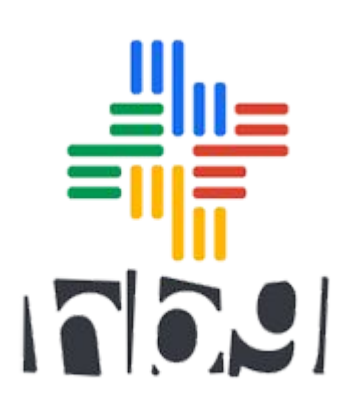

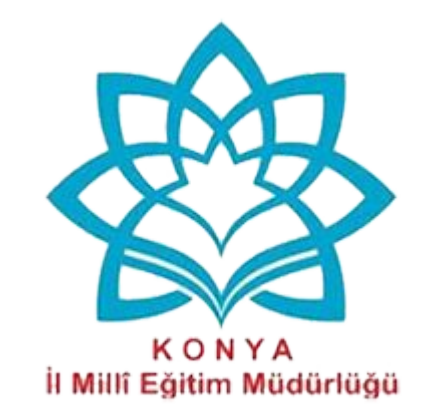

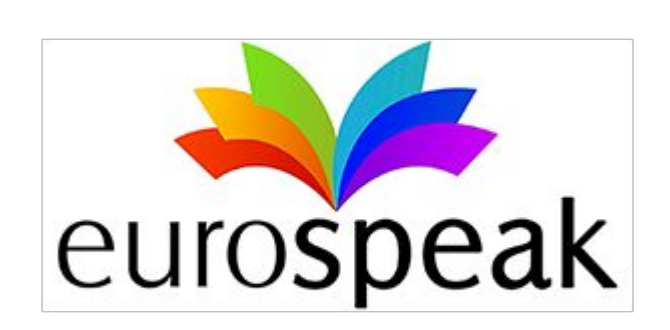

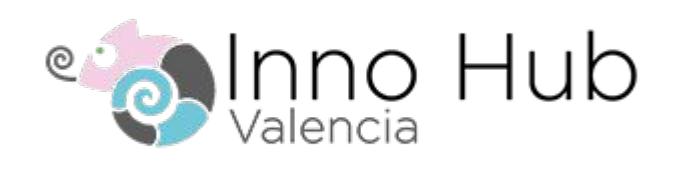

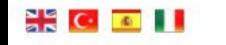

NHome <del>\</del> rojekt IQI Partneči / Kurzy **EL** Výsledek **EL** Zpravodaj **J** Brožura LAPPs D Blog EL Kontakt

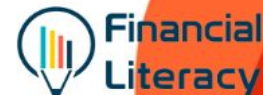

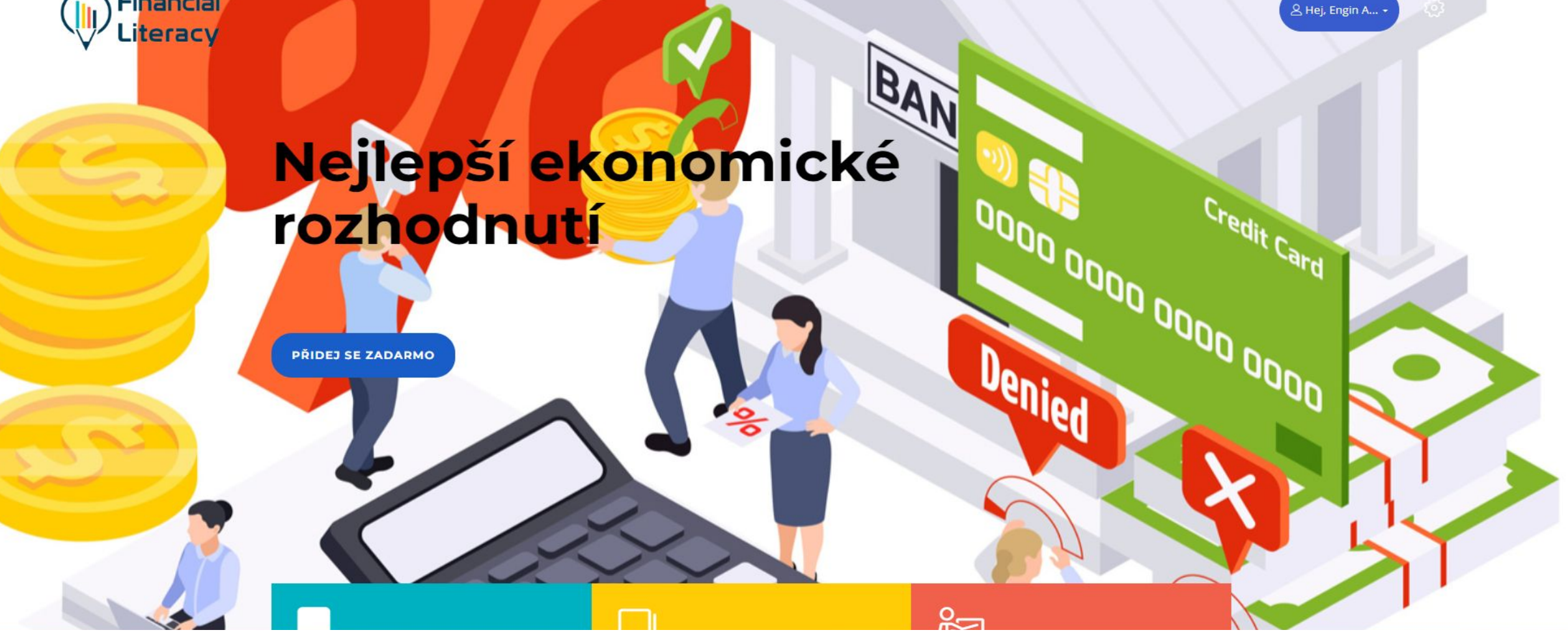

Novinky o projektu, podrobnosti o výstupech projektu a potřebné informace o partnerech najdete na našich webových stránkách (https://facilitate.center/).

# E-learningový průvodce finanční gramotností

Tato příručka bude zdrojem, který postupně naučí uživatele používat platformu, která bude těžit z e-learningové platformy Finanční gramotnost, která je jedním z výstupů projektu Finanční gramotnost.

Přístup k platformě:

V prohlížeči přejděte na adresu facilitate.center/courses NEBO NA ADRESE

Naskenujte QR kód z mobilního zařízení.

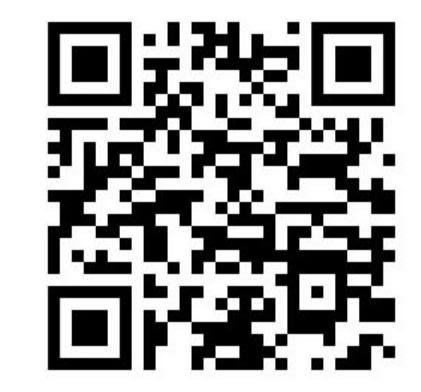

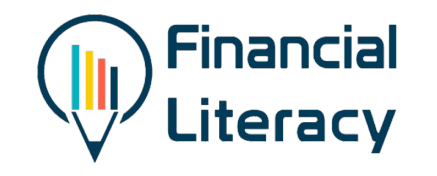

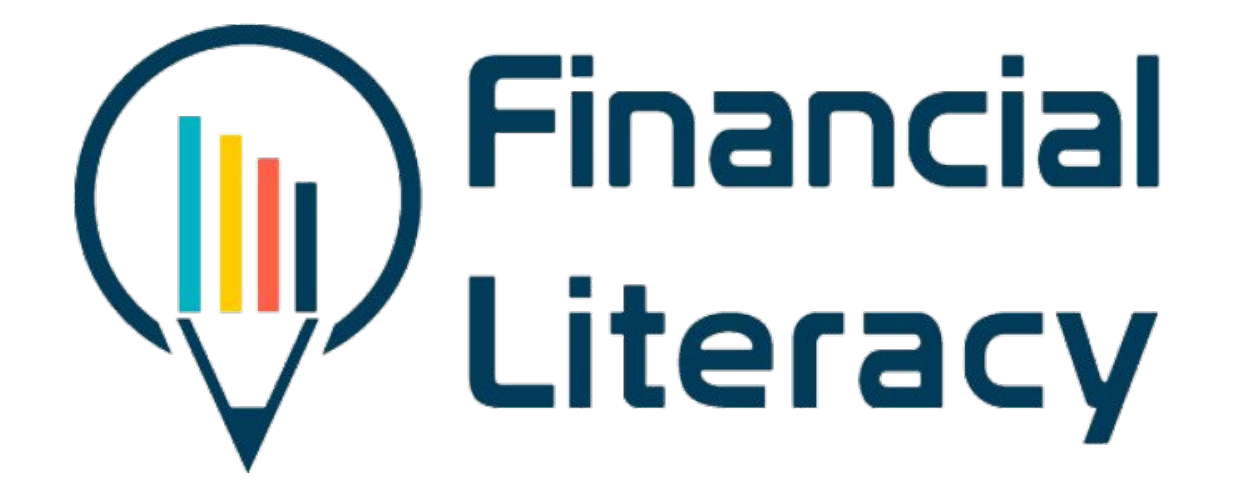

# Proces registrace a zahájení školení na e-learningové platformě

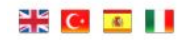

**A** Home ojekt ISI Partneři / Kurzy **El** Výsledek El Zpravodaj / Brožura **BI** APPs in Blog El Kontakt

0000000

 $rac{1}{2}$ 

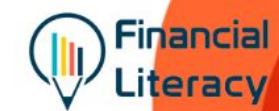

**PODEPISOVAT** 

 $Q \times Q$ 

Privacy - Terms

## Nejlepší ekonomické rozhodnutí

PŘIDEJ SE ZADARMO

Po vstupu na hlavní stránku klikněte na tlačítko pro podepisovat

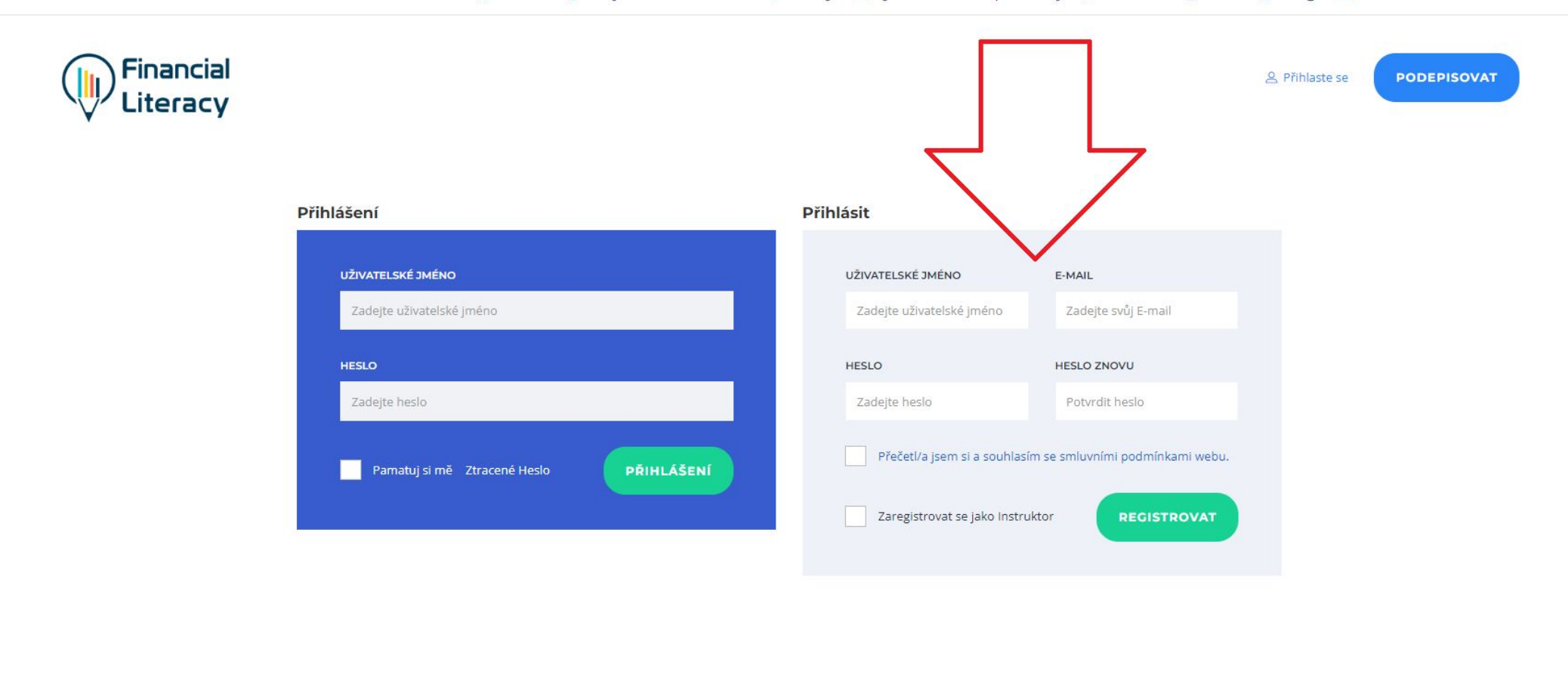

#### Copyright @ 2022 Financial Literacy

 $O$   $9$   $O$ 

Pro přístup na stránku "Koutek pro uČitele" musíte být na webu zaregistrováni jako uČitel. KdyŽ se zaregistrujete tímto způsobem, vaše Členství musí být zkontrolováno a schváleno správcem webu.

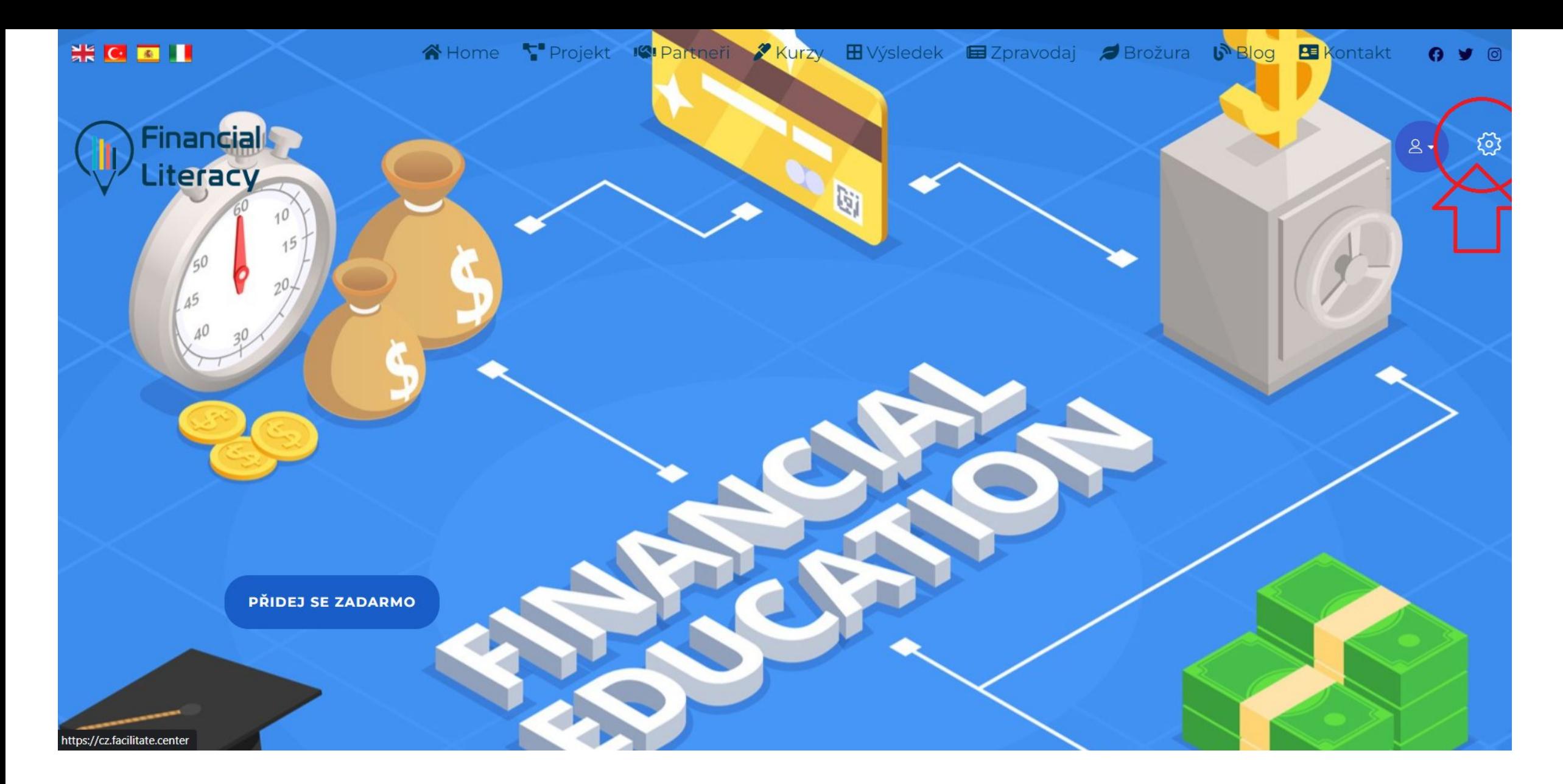

Po dokončení procesu registrace klikněte na kartu "nastavení" na obrázku a aktualizujte své osobní údaje.

Lugin Amiry instruktor

NNMNN<sub>0</sub> 0 Recenze.

#### Sociální sítě

**JMENO** 

Engin

POZICE

BIO

Zadejte vaši pozici

Zadejte své BIO

Přidat své sociální profily, odkazy, budou zobrazeny ve veřejném profilu.

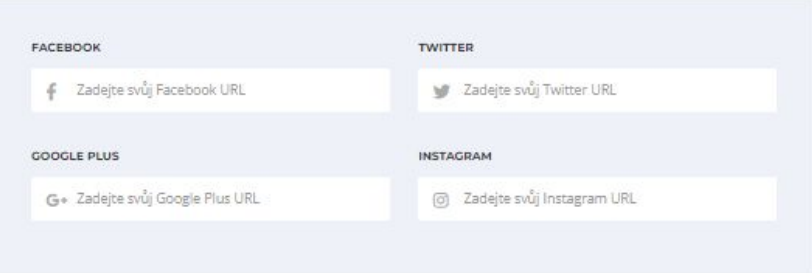

PŘÍJMENÍ AKINCI

#### Změnit Heslo

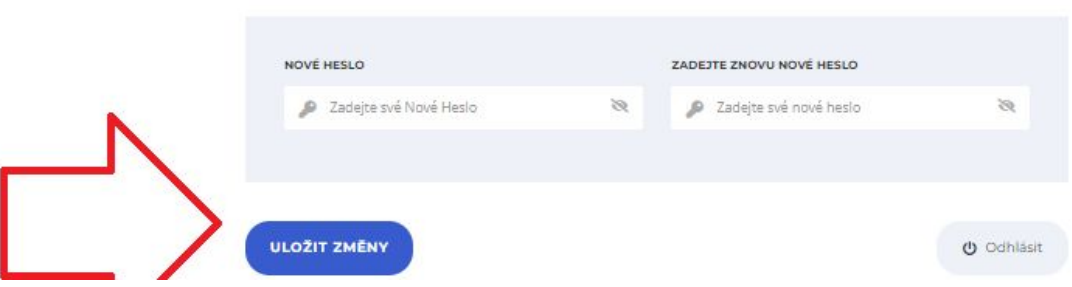

Po zadání svého jména na<br>další stránce dokonČete proces kliknutím na kartu<br>"UloŽit změny" ve spodní<br>Části.

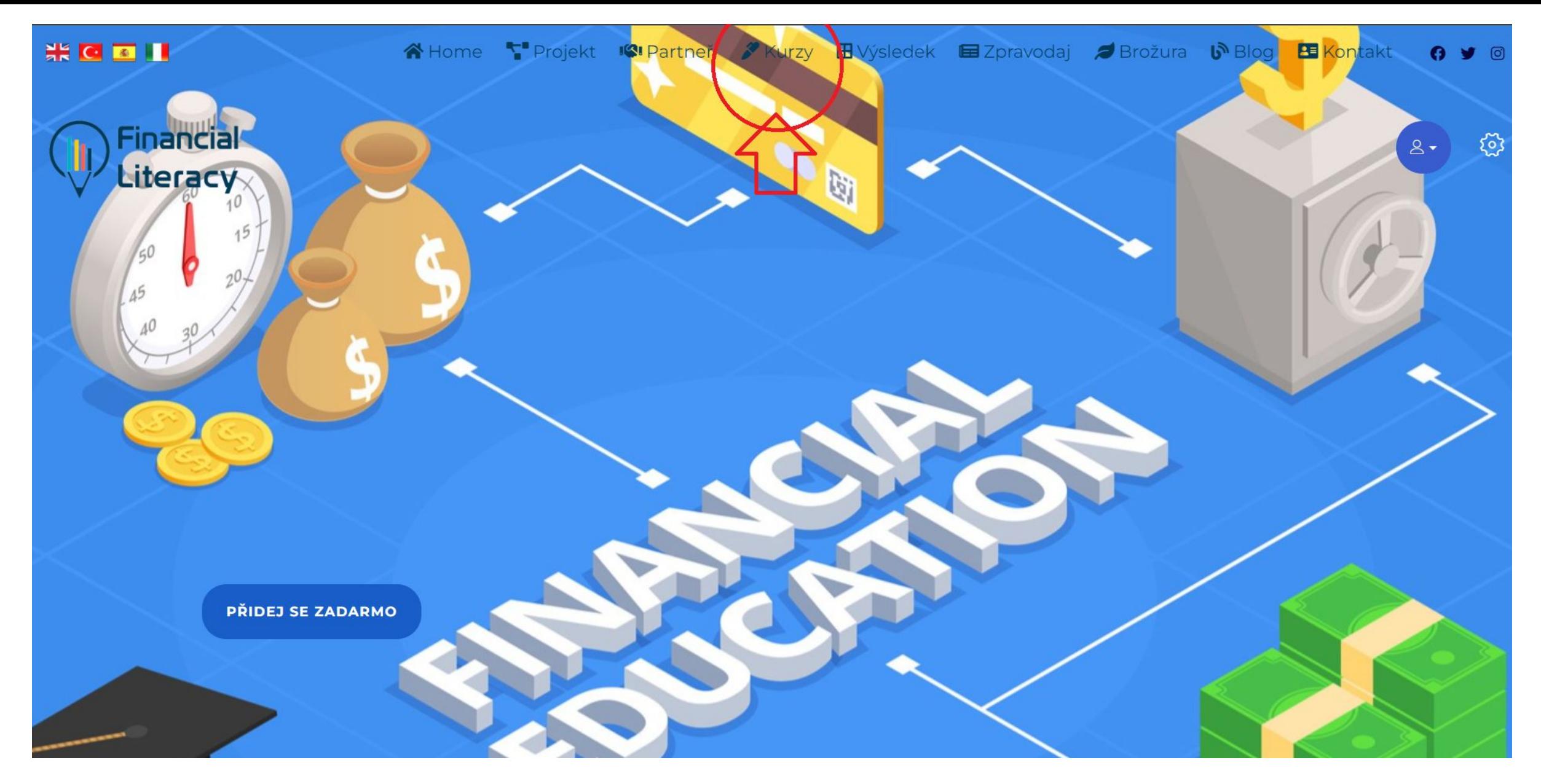

K e-learningové platformě se dostanete kliknutím na kartu "Kurzy".

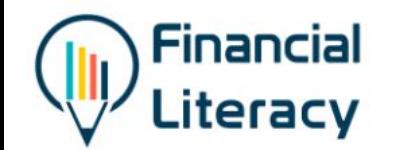

& Přihlásit

**PŘIHLÁ** 

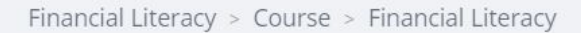

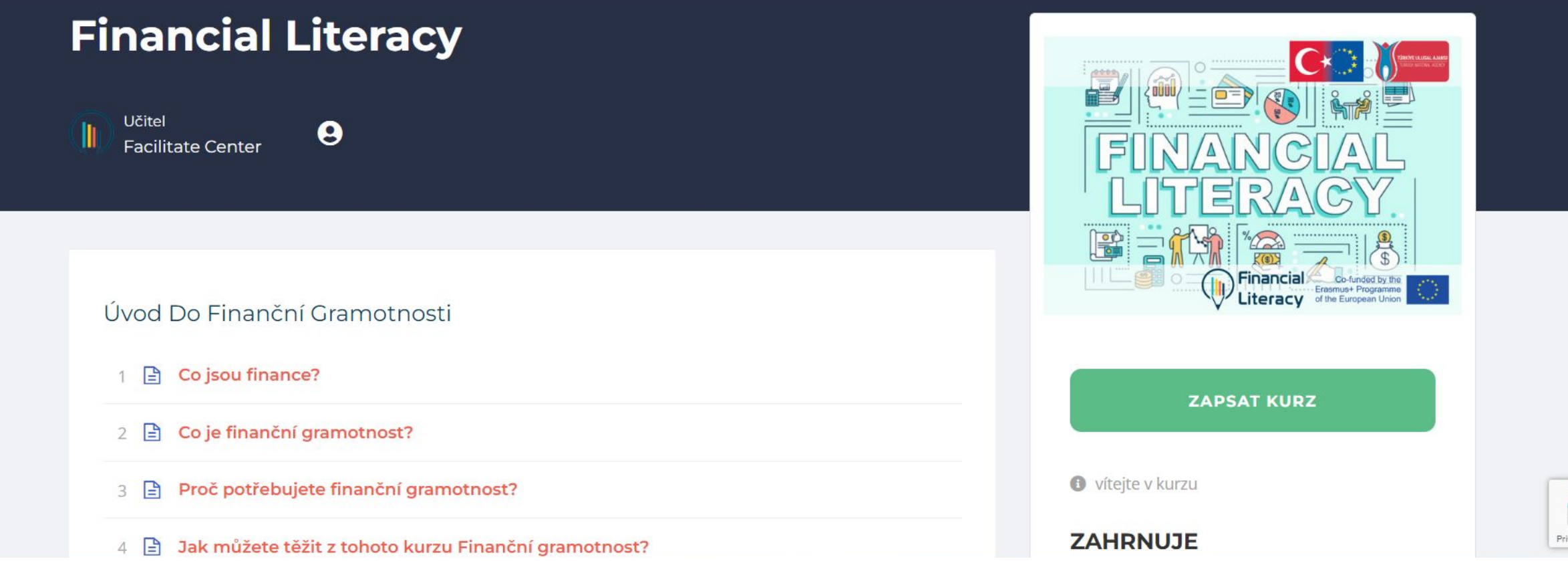

Kurzy můŽete zaČít navštěvovat kliknutím na kartu "Zapsat Kurz".

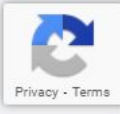

 $\frac{1}{26}$   $\frac{1}{26}$   $\frac{1}{26}$   $\frac{1}{26}$ 

← Back to Dashboard

ි

2

## OSOBNÍ & RODINNÝ ROZPOČET

### Běžné účty

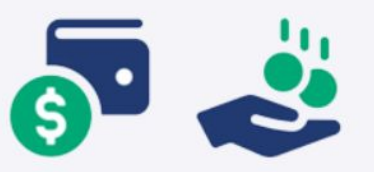

- · Běžné účty jsou účty, na které obvykle chodí vaše mzda/plat.
- · Prostřednictvím běžného účtu můžete platit svoje účty.
- · Zpravidla vám bude vydána debetní karta, která vám umožní vybrat hotovost z bankomatu.
- · Můžete ji použít místo hotovosti na nákup zboží a nechat si peníze strhnout přímo z vašeho účtu.
- · Běžné účty také mohou vyplácet úrok z peněz na vašem účtu, i když je to obuvkle velmi málo z není to pro tento tvo účtu běžné

 $\equiv$ **COURSE SECTIONS** Section 1 Úvod do finanční gramotnosti Section 2 OSOBNÍ & RODINNÝ ROZPOČET ☎ Studijní cíle 2 Aktivita 1 ຨ 1 questions 3 Aktivita 2 1 questions ROZPOČET = PŘÍJEM –  $\bullet$ **VÝDAJE = DISPONIBILNÍ** PŘÍJEM 5 Aktivita 3 10 questions Běžné účty 7 Spořicí účty

V pravé Části stránky si můŽete prohlédnout celý uČební plán a zkontrolovat všechny jednotky. Pro úspěšné absolvování kurzu je nutné absolvovat všechny kurzy v pořadí a úspěšně splnit kvízy.

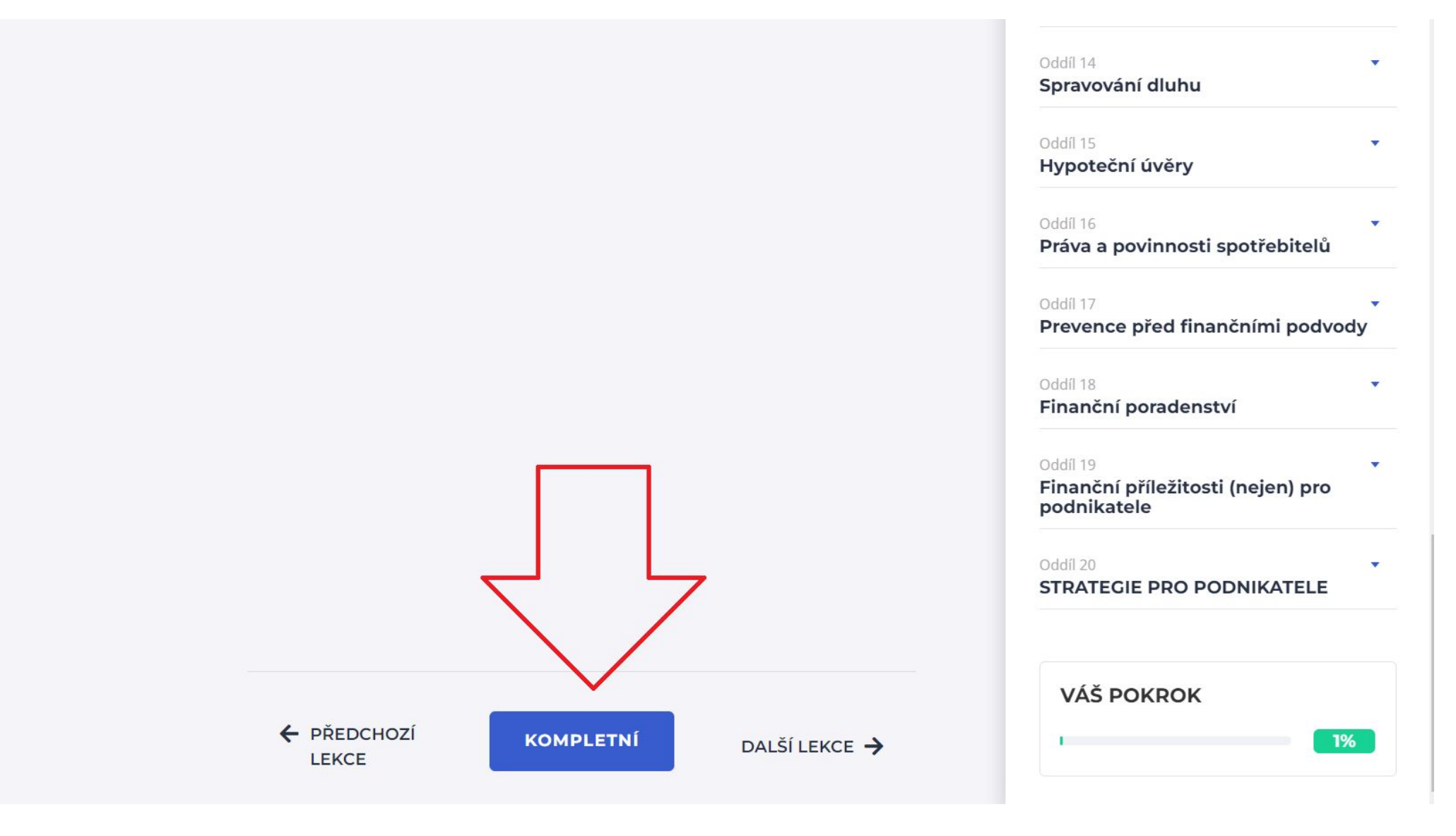

Nezapomeňte kliknout na tlačítko "Dokončit-Complete–bunu da kontrol et" na konci stránky na konci každého kurzu, který dokončíte. To je důležité z hlediska zaznamenávání jednotek, které jste úspěšně dokončili systémem.

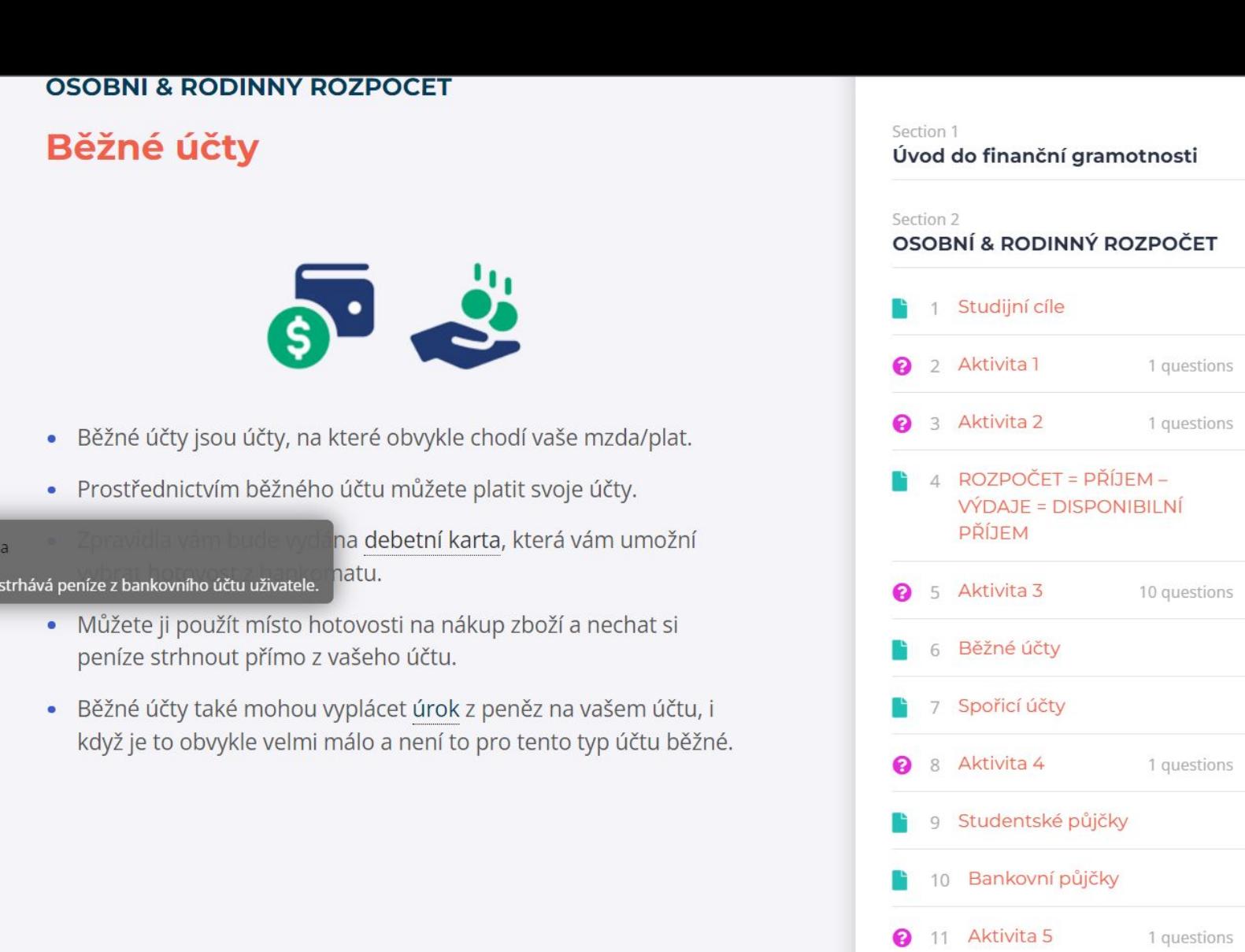

Ø

 $\bigcirc$ 

Doclartování mobilních

Termíny napsané modře a podtržené jsou slova ve slovníku výukové platformy. Je navrŽen tak, abyste se snadno nauČili význam slová tím, Že na něj .<br>najedete kurzorem.

Debetní ka Karta, která

#### Podívejte se na následující tvrzení - která z nich jsou PRAVDIVÁ?

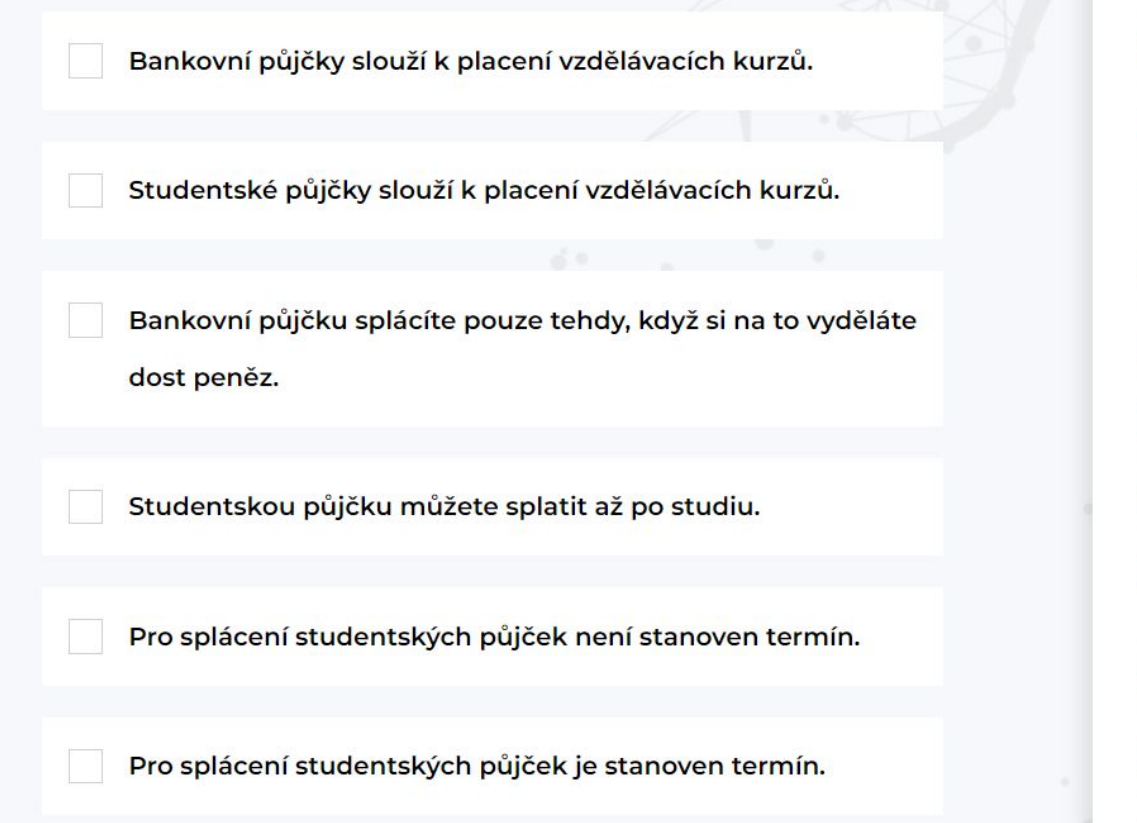

2 Aktivita 1 ❸ 1 questions 3 Aktivita 2 ຨ 1 questions ROZPOČET = PŘÍJEM -Ø **VÝDAJE = DISPONIBILNÍ** PŘÍJEM ଵ 5 Aktivita 3 10 questions Běžné účty Spořicí účty 8 Aktivita 4 ଵ 1 questions 9 Studentské půjčky 10 Bankovní půjčky 11 Aktivita 5 ଵ 1 questions œ 12 Poskytování mobilních služeb 13 Aktivita 6 ଵ 1 questions 14 Důchody ଵ 15 Aktivita 7 1 questions

Ukázka kvízu ze školení. Během školení existuje mnoho různých typů kvízových aktivit.

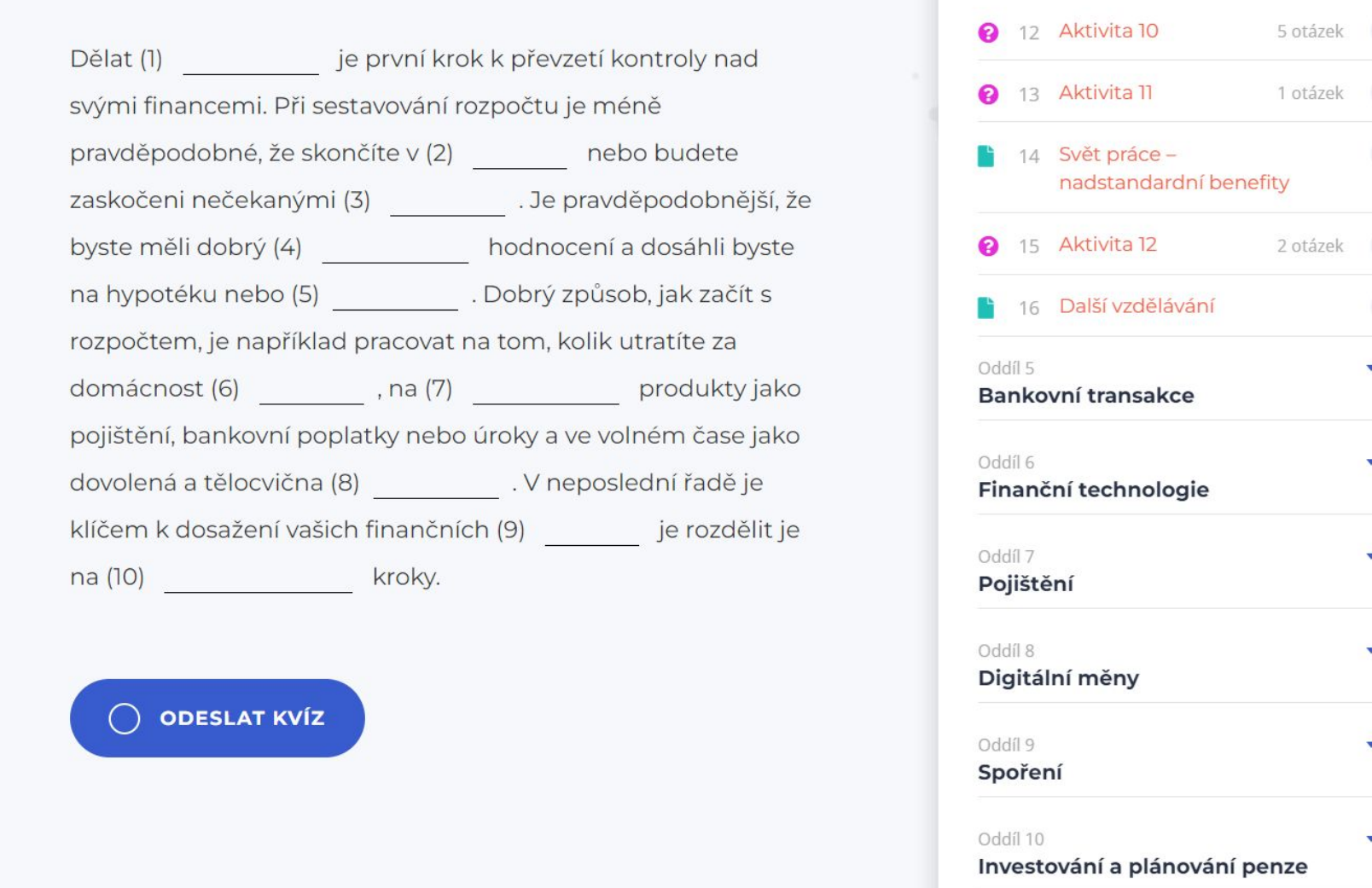

V doplňovacích otázkách je nutné zvolit vhodné slovo z výše uvedeného a vyplnit prázdná místa metodou copy-paste. Nebo se oČekává, Že související slovo bude zadáno jako text bez pravopisných chyb, mezer atd. Systém může dát chybu, protože požaduje shodu jedna ku jedné.

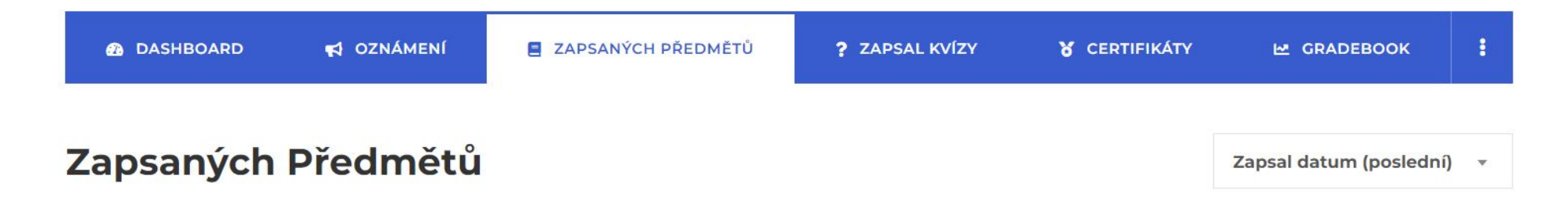

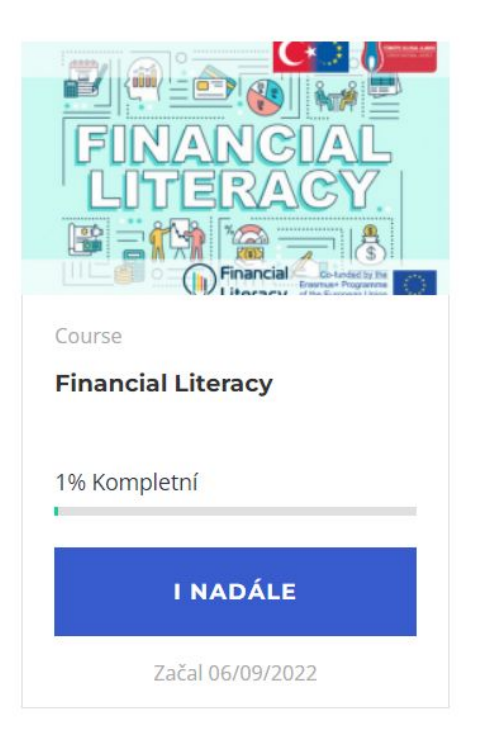

Z obrazovky "Dashboard" máte přístup ke všem sekcím souvisejícím se vzděláváním. Ke kurzům, které jste absolvovali, k dokončeným kvízům a certifikátům, které jste obdrželi, máte přístup z karet na obrazovce řídicího panelu.

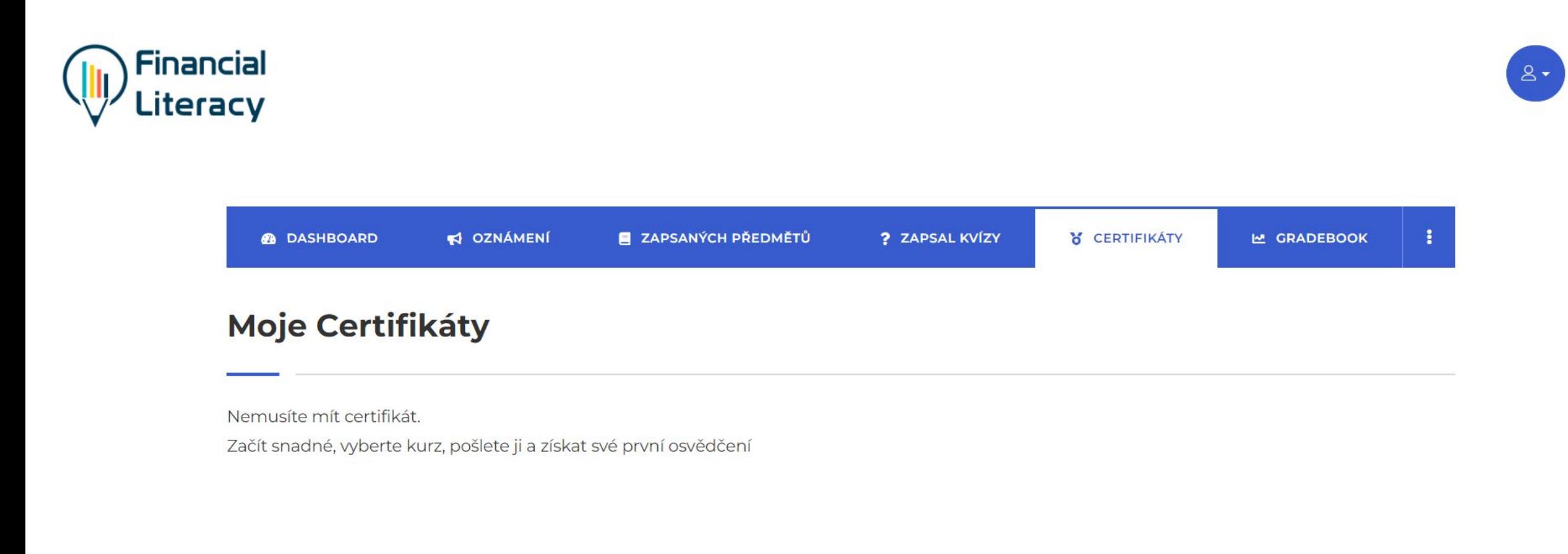

Copyright © 2022 Financial Literacy

 $Q \times Q$ 

१०३

Váš certifikát bude vygenerován automaticky po úspěšném absolvování kurzu. Svůj certifikát můžete zobrazit a stáhnout na kartě certifikáty

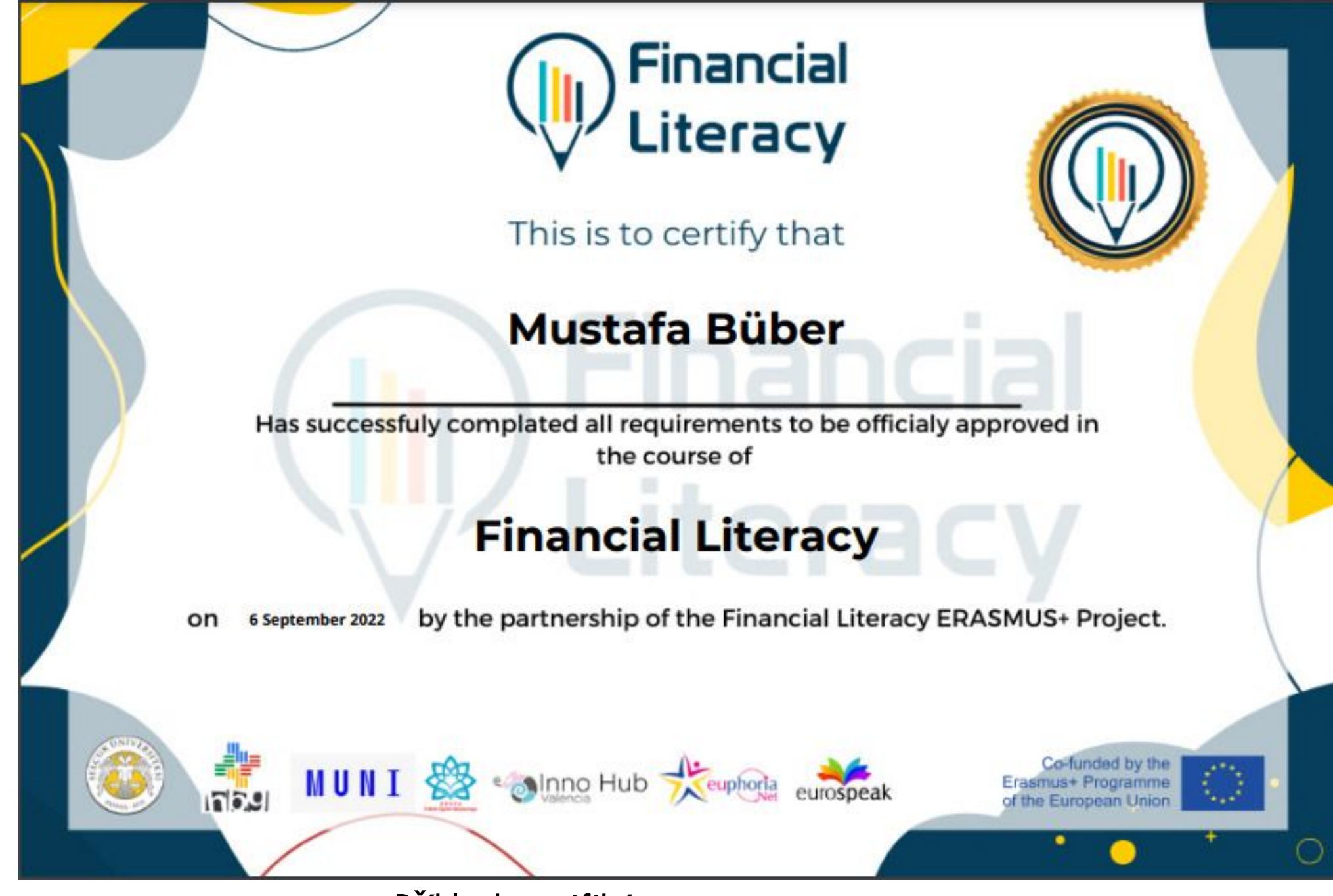

Příklad certifikátu

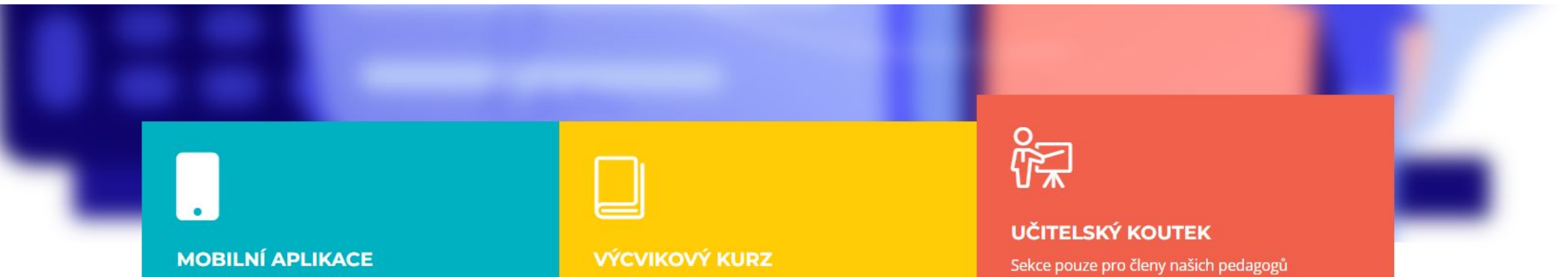

Naše školení můžete sledovat i z mobilní aplikace. Můžete přistupovat k více.

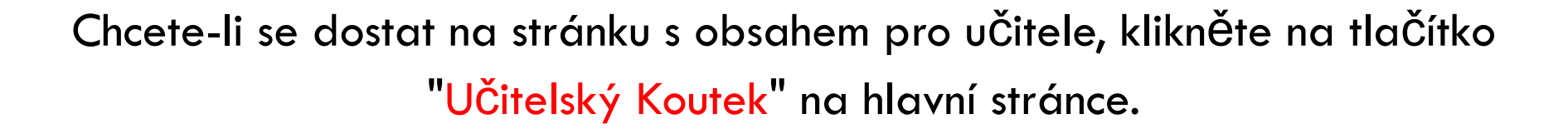

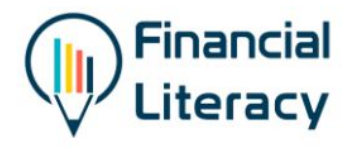

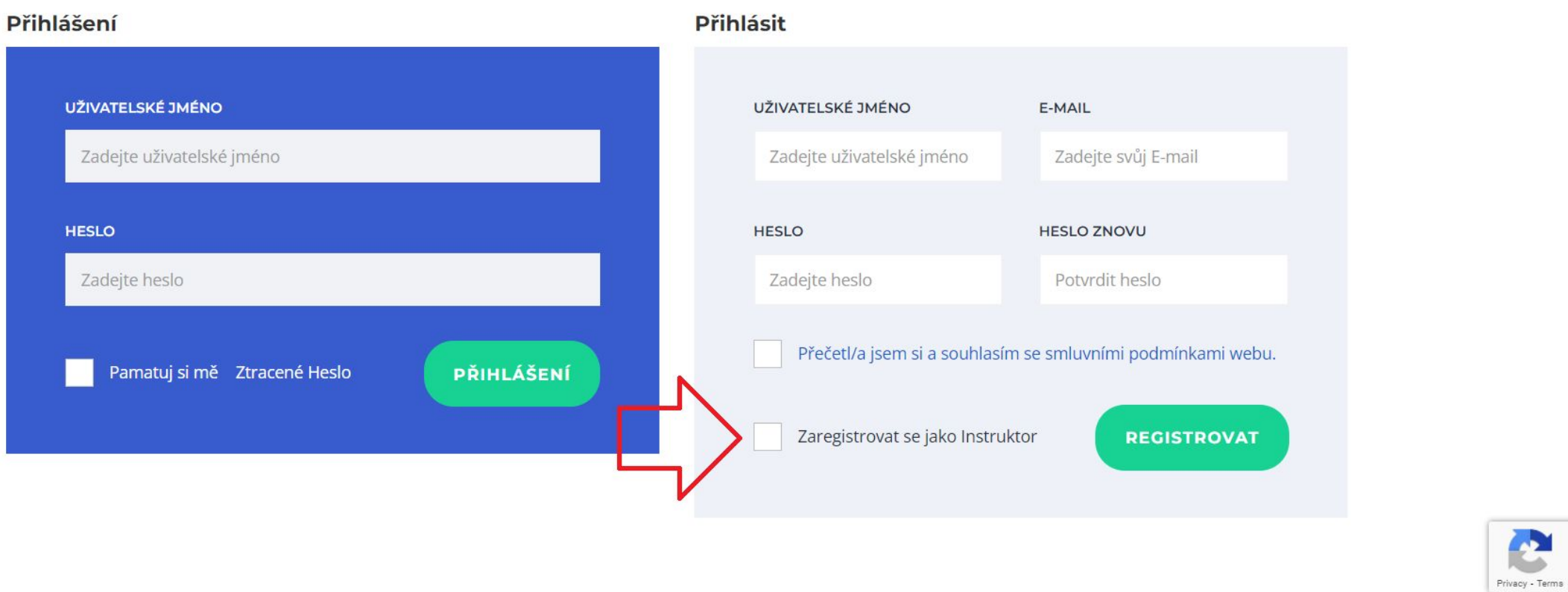

Pro přístup na stránku "uČitelský koutek" musíte být na webu zaregistrováni jako uČitel. Když se zaregistrujete tímto způsobem, vaše členství musí být zkontrolováno a schváleno správcem webu.

![](_page_21_Picture_0.jpeg)

![](_page_21_Picture_2.jpeg)

![](_page_21_Picture_3.jpeg)

## PRIVATE: UČITELSKÝ KOUTEK

FINANCIAL LITERACY > PRIVATE: UČITELSKÝ KOUTEK

![](_page_21_Picture_46.jpeg)

Kliknutím na odkaz "Průvodce" si můžete stáhnout průvodce s názvem "Jak vytvořit úspěšné vzdělávací cesty v oblasti finanční gramotnosti". Snímek obrazovky průvodce je uveden na dalším snímku.

![](_page_22_Picture_2.jpeg)

![](_page_22_Picture_3.jpeg)

## **PRIVATE: UČITELSKÝ KOUTEK**

FINANCIAL LITERACY > PRIVATE: UČITELSKÝ KOUTEK

(6) 22 TIPŮ A TRIKŮ PRO ZKVALITNĚNÍ VÝUKY FINANČNÍ GRAMOTNOSTI

KARTY S NOVÝMI VÝUKOVÝMI METODAMI PRO FINANČNÍ GRAMOTNOST

Průvodce

JAK VYBUDOVAT ÚSPĚŠNÝ KURZ

**FINANČNÍ GRAMOTNOSTI** 

Kliknutím na odkaz "Průvodce" si můŽete stáhnout příruČku s názvem "Jak vytvořit úspěšné vzdělávací cesty finanČní gramotnosti". Snímek obrazovky příslušného průvodce je uveden na dalším snímku.

![](_page_23_Picture_0.jpeg)

![](_page_23_Picture_1.jpeg)

#### Jak vybudovat úspěšný kurz finanční gramotnosti

Úspěšné vybudování kurzu závisí na mnoha vnitřních a vnějších faktorech. Je důležité promyslet řadu různých aspektů před zahájením vlastní výuky. Je třeba zvážit věci, jako je návrh kurzu, příprava výuky, administrativní procesy a komunikace s interními / externími zúčastněnými stranami atd.

Níže jsou uvedeny některé základní otázky, které vyžadují odpovědi před zahájením počátečních diskusí se zúčastněnými stranami odpovědnými za každé rozhodnutí a také za jeho provádění.

Proto se navrhuje sepsat odpovědi na následující otázky pomoci metody brainstorming. Po fázi brainstormingu je úkolem najít konkrétní informace a fakta. Poté je dalším krokem mluvit s lidmi odpovědnými za každý aspekt a s kýmkoli jiným, kdo vás může podpořit při realizaci kurzu.

#### Nastavení

Jak vytvořit úspěšné vzdělávací cesty v oblasti finanční gramotnosti?" Výňatek z příručky

![](_page_24_Figure_0.jpeg)

![](_page_24_Picture_2.jpeg)

![](_page_24_Picture_3.jpeg)

## PRIVATE: UČITELSKÝ KOUTEK

FINANCIAL LITERACY > PRIVATE: UČITELSKÝ KOUTEK

■ JAK VYBUDOVAT ÚSPĚŠNÝ KURZ (A) 22 TIPŮ A TRIKŮ PRO ZKVALITNĚNÍ KARTY S NOVÝMI VÝUKOVÝMI METODAMI **FINANČNÍ GRAMOTNOSTI** VÝUKY FINANČNÍ GRAMOTNOSTI **PRO FINANČNÍ GRAMOTNOST** 

22 tipů a triků

Kliknutím na odkaz "22 tipů a triků" získáte přístup k brožuře "22 tipů a triků", která obsahuje praktické informace ke zlepšení kvality výuky finanČní gramotnosti. Snímek obrazovky příslušné broŽury je uveden na dalším snímku.

![](_page_25_Picture_0.jpeg)

![](_page_25_Picture_1.jpeg)

![](_page_25_Picture_2.jpeg)

![](_page_25_Picture_3.jpeg)

## 22 Tipů a triků pro zkvalitnění výuky finanční gramotnosti

#### STUDUJTE SVÝM VLASTNÍM TEMPEM

Nepřetěžujte se. Kurz nemusíte absolvovat za jeden den. Věnujte každý den trochu Času studiu. Zkuste si najít chvíle, kdy nejste zaneprázdněni stresem každodenního života, na cestě do práce nebo s ranní kávou. Jen trochu času každý den může znamenat velký rozdíl a pomůže vám udržet motivaci.

![](_page_25_Picture_7.jpeg)

![](_page_25_Picture_8.jpeg)

#### ZAČNĚTE ŠETŘIT PENÍZE

Šetření peněz je vždy prvním krokem k řešení kontroly nad vašimi financemi. Přečtěte si příslušné moduly o správě peněz a o osobním a rodinném rozpočtu, nechte se inspirovat a začněte šetřit peníze ještě dnes!

#### **ONLINE ZDRAVÍ**

Dlouhodobé používání digitálních zařízení může být škodlivé pro naše sociální dovednosti a také pro naše tělo. Dělejte pravidelné přestávky, abyste si protáhli nohy a ujistili se, že vaše sedící pozice je pohodlná pro vaše záda. Pokud jsou vaše oči namáhané, zvažte návštěvu optiky a procvičte si pohled z obrazovky do dálky. To je dobré cvičení pro vaše oči.

![](_page_25_Picture_13.jpeg)

![](_page_25_Picture_14.jpeg)

Výňatek z broŽury obsahující "22 tipů a triků ke zlepšení kvality výuky finanČní gramotnosti".

![](_page_26_Picture_2.jpeg)

![](_page_26_Picture_3.jpeg)

Nakonec se na třetí záložce dostanete na odkaz s kartami obsahujícími nové metody výuky. Tyto karty, kterých je celkem 17, obsahují hry a příklady dobré praxe. Tyto karty si můžete sťáhnout do poČítaČe pomocí odkazu "Kliknutím stáhněte karty" a pouŽíť je při tréninku.

**"Erasmus+ (Avrupa Dayanışma) Programı kapsamında Avrupa Komisyonu tarafından desteklenmektedir.**

**"Podpora Evropské komise pro produkci této publikace nepředstavuje souhlas s obsahem, který odráží pouze názory autorů, a Komise nemůže být zodpovědná za jakékoli použití, které může být provedeno s informacemi v ní obsaženými."**

![](_page_27_Picture_2.jpeg)

![](_page_27_Picture_4.jpeg)

## <u>i</u><br>Lõund **DĚKUJI!**

![](_page_28_Picture_1.jpeg)

## *2020-1-TR01-KA204-093253*

*www.facilitate.center*

![](_page_28_Picture_4.jpeg)

![](_page_28_Picture_5.jpeg)

Co-funded by the Erasmus+ Programme of the European Union

![](_page_28_Picture_7.jpeg)